# ةحول يف IP ةطساوب فاشتكالا نم دحلا Cisco نم لامعألا تامولعم ſ

## فدهلا

IP ةزيم ةطساوب دحلا فاشتكا نيوكت ةيفيك حيضوت وه لاقملا اذه نم فدهلا .Dashboard Business Cisco نم 2.5.0 رادصإلا يف

جماربلا رادصإ | قيبطتلل ةلباقلا ةزهجألا

● 2.5.0 | Cisco نم لامعألا تامولعم ةحول

ةمدقملا

اهترادإو ةزهجألا ةبقارم ىلع كدعاست تاودأ Cisco نم لامعألا تامولعم ةحول رفوت كب ةصاخلا ةكبشلا فاشتكاب ايئاقلت موقت ثيح .Cisco لامعأ ةكبش يف تاهجوملاو تالوحملا لثم اهتبقارمو ةموعدملا ةزهجألا عيمج نيوكتب كل حمستو .ةيكلساللا لوصولا طاقنو

ةحول ةطساوب اهترادإ متي يتلا IP مكحت رصانع ةطساوب فاشتكالا نم دحلا ىلع ةفيظولا هذه نيوكت متي .اهب ةصاخلا IP نيوانع ىلإ ادانتسا تامولعملا ليغشتب رابسملاو تامولعملا ةحول نم لك موقت نأ بلطتتو ،ةكبش لك ساسأ 2.5.0. رادصإلا

.أدبنل ؟ةكبشلا ىلع اذه نىوكتل دعتسم تنأ له

## تايوتحملا لودج Ĭ

- <u>IP ةطساوب دحلI فاشتكا نيوكت</u> •
- <u>ةكبشلا ططخم</u> •
- <u>ططخملI ةطيرخ تايشغت</u> •

## IP ةطساوب دحلا فاشتكا نيوكت I

1 ةوطخلا

.كب صاخلا CBD ىلإ لوخدلا ليجست

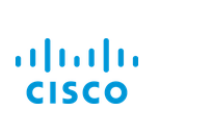

English -

#### **Cisco Business Dashboard**

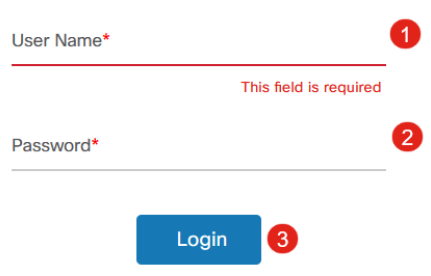

## 2 ةوطخلا

.ةمئاقلا يف ةكبشلا ددح

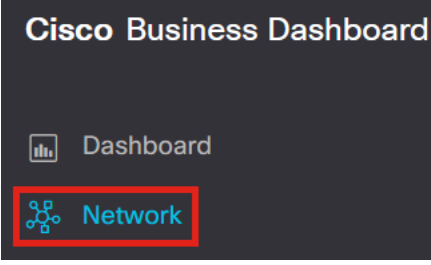

## 3 ةوطخلا

.**تادادعإل|** رز ىلع رقنا مث ،ةبولطمل| ةكبشل| ددح

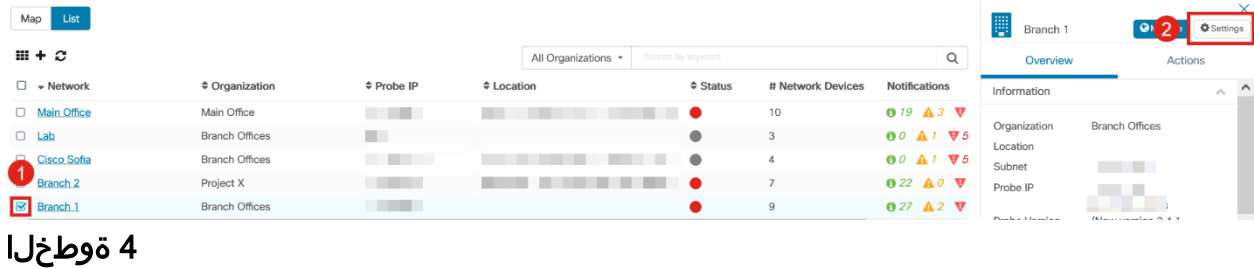

.**فاشتكا** بيوبتلا ةمالع ددح ،ةكبشلا تادادعإ يف ةدحاو ةرم

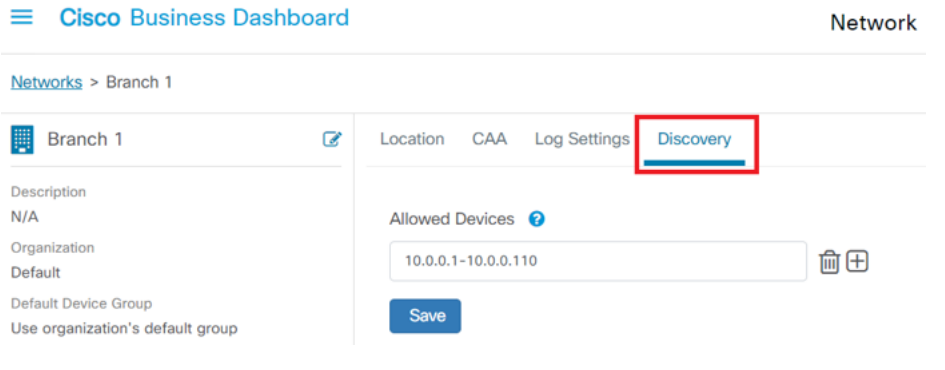

يتم عرض علامة التبويب "اكتشاف" فقط عندما يكون كل من لوحة المعلومات و Probe هو الإصدار .2.5.0

#### 5 ةوطخلا

IP قاطن لاخدإ مت ،لاثملا اذه يف .نيوكتلا عبرم يف نيوانع قاطن وأ IP ناونع لخدأ .ظفح رزلا قوف رقنا ،بوغرملا نيوكتلا نييعت درجمب 10.0.0.110. - 10.0.0.1

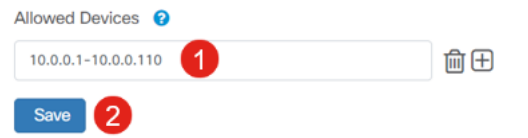

### (يرايتخإ) 6 ةوطخلا

ةعبرأ ىلإ ةثالث نأ مغر ،ةجاحلا بسح ةيفاضإ تاحشرم ةفاضإل + عبرم رقنا .مادختسالل اعقوت رثكألا يه تالخدم

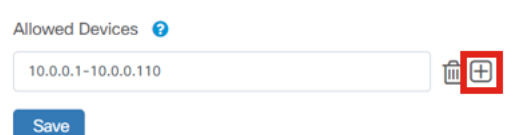

#### 7 ةوطخلا

ف*اشتكا* ةمهم ءاشنإ متيس ،هظفحو فاشتكالI ةيفصت لماع ءاشنإ درجمب .رظحلا

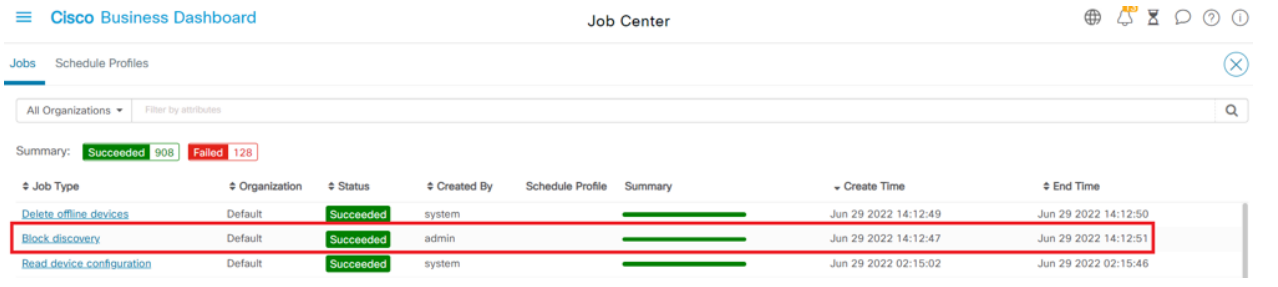

يمكنك الوصول إلى علامة التبويب وظائف بالنقر فوق رمز الساعة" في أعلى واجهة CBD.

#### 8 ةوطخلا

نمضتتو .show discovery ةيفصت لماع ىلع روثعلا كنكمي ،*نوزخملا ةحفص* تحت :يلي ام تارايخلا

- لماع لٻق نم اهب حومسملI ةزهجالI ضرعي اذهو ؛يضارتفالI دادعإلI وه اذه *نكمم* فاشتكا ةيفصت لماع ةطساوب هرظح مت زاهج يأ ضرع متي نل .ةكبشلا ةيفصت .نوزخملا ةمئاق يف ةكبشلا
- .ءاوس دح ىلع ةروظحملI ريغو ةروظحملI ةزهجألI ضرعي  *ال*ك ∙
- .طقف ةروظحملI ةزهجالI ضرعي *روظحم* •

متيس .ا**مويلك** ىلع *show discovery* ةيفصتلا لماع نييءت متي ،لاثملا اذه يف ةيفصت لماع ةطساوب اهرظح متي يتلا ةزهجألا ىلع روظحم TOS زمر ةدهاشم .ةكبشلا فاشتكا

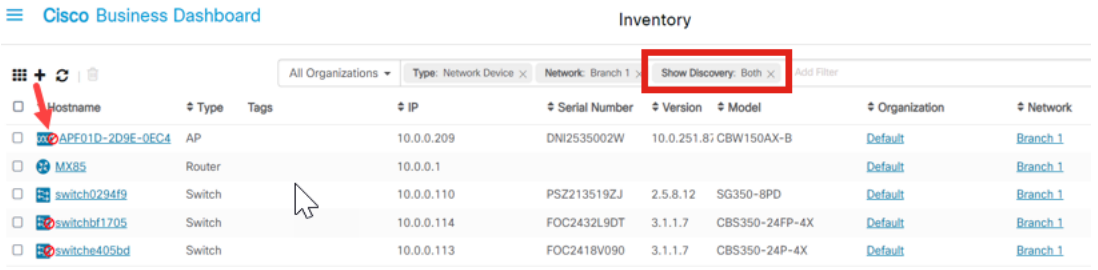

على الرغم من إمكانية حظر الجهاز بواسطة عامل تصفية الاكتشاف، إلا أنه لا يزال من الممكن اكتشاف جهاز الشبكة وإدراجه في قائمة جرد CBD. قد يرجع هذا إلى البيانات المتبقية إذا تم اكتشاف الجهاز مسبقا قبل تكوين عامل تصفية اكتشاف أو أنه تم التعرف على الجهاز من خلال الوسائل الخاملة، مثل LLDP أو .Bonjour

### ةكبشلا ططخم ľ

فاشتكال دودح يأ دجوي ال ثيح ةريغص ةكبشل ايجولوبط ةطيرخ ىلع لاثم انه .ةكبشلا

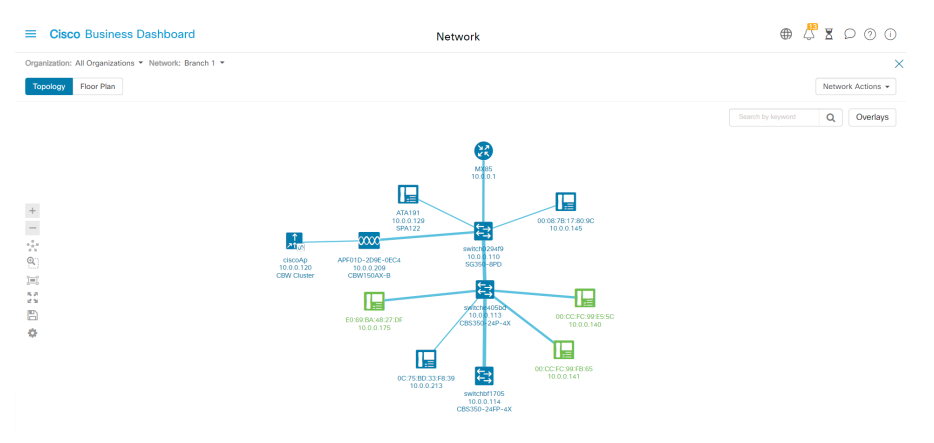

نم نآلا ةجتانلا ططخملا ةطيرخ نوكتت ،فاشتكالا ةيفصت لماع قيبطت دعب .دحاو لوحمو دحاو هجوم

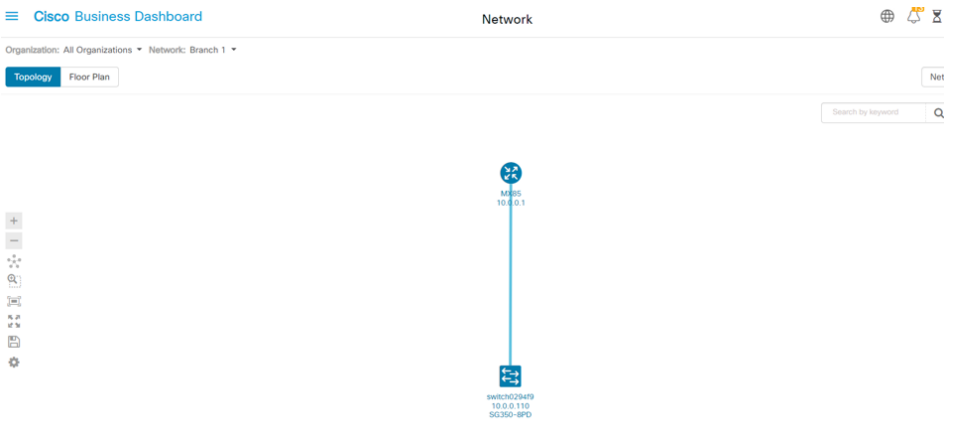

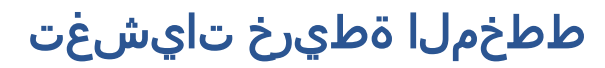

ضرعي ططخملا ططخم نإف ،**ال**ك ىلع *show discovery* ةيفصت لماع نييءت مت اذإ .ةروظحملاو اهب حومسملا ةزهجألا

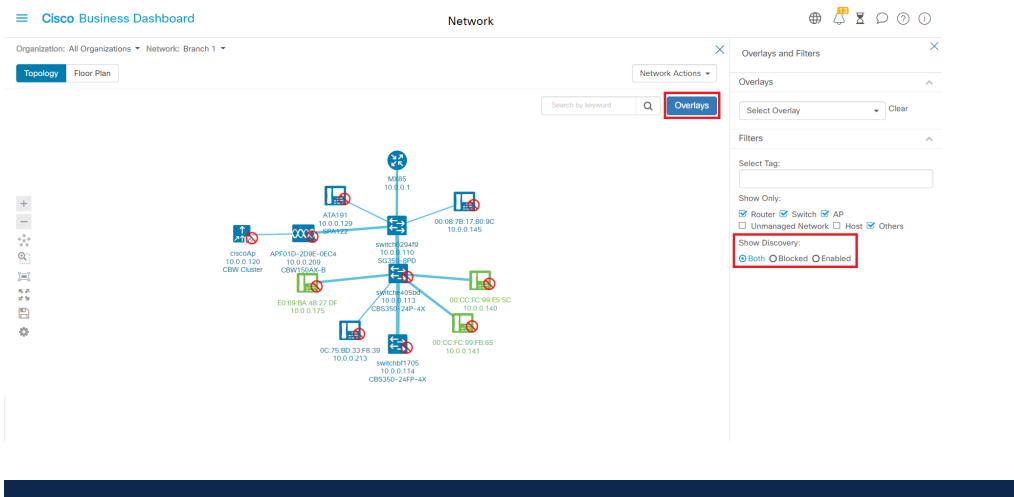

لن تتطلب الأجهزة المحظورة ترخيص CBD أو تستهلكه.

## رارقلا

2.5.0 CBD يف دحلا فاشتكا ةيفصت لماع لوح ءيش لك فرعت تنأ !ءيش لك اذه .ةلوهسب ةكبشلا ةرادإل همادختسإ ةيفيكو

[Cisco نم لامعألا تامولعم ةحول يف ةكبشلا فاشتكا](/content/en/us/support/docs/smb/cloud-and-systems-management/Cisco-Business-Dashboard/kmgmt-2224-discovering-the-network-in-cbd.html) لوح ةلاقملا عجار .ديزملا فاشكتسال

ةمجرتلا هذه لوح

ةي الآلال تاين تان تان تان ان الماساب دنت الأمانية عام الثانية التالية تم ملابات أولان أعيمته من معت $\cup$  معدد عامل من من ميدة تاريما $\cup$ والم ميدين في عيمرية أن على مي امك ققيقا الأفال المعان المعالم في الأقال في الأفاق التي توكير المالم الما Cisco يلخت .فرتحم مجرتم اهمدقي يتلا ةيفارتحالا ةمجرتلا عم لاحلا وه ىل| اًمئاد عوجرلاب يصوُتو تامجرتلl مذه ققد نع امتيلوئسم Systems ارامستناه انالانهاني إنهاني للسابلة طربة متوقيا.